#### **Wirawan Sumbodo, Suwahyo, Suratno Margo Sulistyo**

Fakultas Teknik, Universitas Negeri Semarang

Abstrak. Tujuan penelitian ini adalah membuat desain dan mendapatkan *NC Code adapter Milling CNC* menggunakan *software CAD/CAM* serta mengeksekusi *NC Code* ke mesin *CNC Fanuc Series Oi Mate–TC.* Metode penelitian yang digunakan adalah metode penelitian eksperimen melalui rancangan pembuatan desain dan *NC Code* menggunakan *software CAD/CAM* (*software mastercam X*)*,* kemudian memasukan *NC Code* ke mesin CNC, melakukan koreksi dan pengaturan (*setting*) dan dilanjutkan dengan eksekusi program pada mesin *CNC Fanuc Series Oi Mate–TC*. Hasil penelitian menunjukkan bahwa *Adapter Milling*, yang memiliki ketelitian yang tinggi dan memiliki profil yang komplek dapat dibuat dengan mesin *CNC Fanuc Series Oi Mate–TC* berbasis pada pemrograman *software CAD/CAM*.

Kata kunci: adapter milling, NC Code, CNC, software, mastercam X

### **PENDAHULUAN**

Penggunaan mesin perkakas *CNC* merupakan upaya untuk memenuhi tuntutan konsumen yang semakin tinggi, baik dari segi kualitas maupun kuantitas. Era industrialisasi dewasa ini telah meningkatkan kebutuhan dan penggunaan mesin perkakas *CNC* seiring dengan permintaan produk-produk komponen mesin yang presisi dan rumit. Pengoperasian mesin *CNC* dalam proses produksi memerlukan *adapter milling* sebanyak 12-24 buah. *Adapter Milling CNC* merupakan asesoris pada mesin *CNC Milling* yang sangat penting dan utama untuk proses pekerjaan mesin *Milling CNC. Adapter* ini berfungsi sebagai tempat untuk memasang alat potong.

Tujuan dari penelitian ini antara lain: membuat desain *adapter Milling CNC* menggunakan *software CADCAM.*, mendapatkan *NC Code* mesin *CNC* menggunakan *software CADCAM.,*  serta mengeksikusi program/*NC Code* yang berasal dari *software CAD/CAM*ke mesin *CNC Fanuc Series Oi Mate–TC.* Penelitian ini difokuskan pada pembuatan komponen *adapter milling CNC* menggunakan mesin *CNC Fanuc Series Oi Mate – TC*.

Mesin *CNC Fanuc Series Oi Mate – TC m*erupakan mesin bubut CNC jenis PU *(Production Unit)* seperti pada gambar 1. Karakteristik mesin ini sama dengan mesin–mesin *CNC* pada umumnya, akan tetapi perbedaan yang paling mencolok adalah pada proses input data pada control unit yang dimiliki oleh *CNC* ini. *Control Unit* mesin ini mengunakan *Control Unit* milik *Fanuc* **[1].**

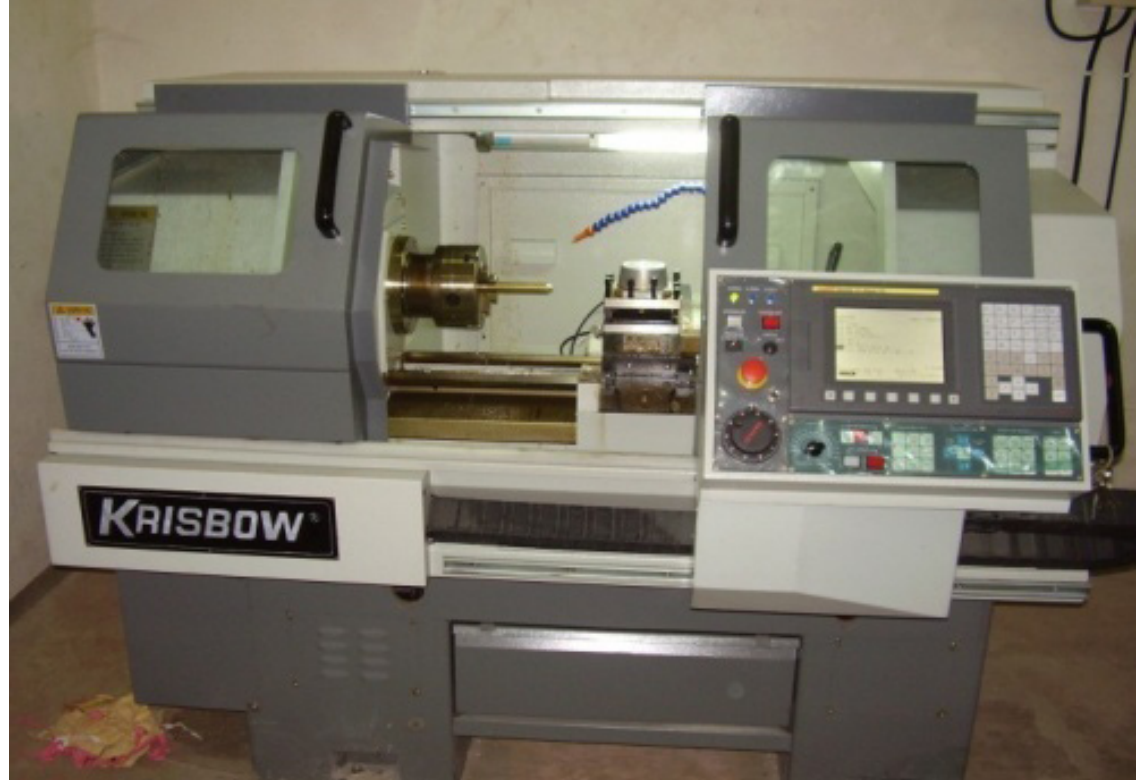

**Gambar 1. Foto Mesin** *CNC Turning*

## **METODE**

Penelitian ini dilaksanakan di laboratorium komputer dan laboratorium *CNC* Jurusan Teknik Mesin Unnes. Subjek penelitian ini berupa benda kerja *adapter Milling CNC* yang dibuat dari material Aluminium. Pengerjaan menggunakan *CNC Fanuc Series Oi Mate–TC,* pahat karbida dengan mata potong radius 1 mm, pahat ulir, pahat alur, dan bor. Penelitian ini termasuk dalam penelitian eksperimen, dimana subjek penelitian berupa komponen mesin yang selama ini masih impor. Adapun langkah-langkahnya antara lain membuat gambar komponen mesin yang akan dibuat melalui *software Mastercam X* sesuai dengan dimensi *adapter milling* yang sudah ada dan dari buku katalog komponen. Melalui desain tersebut dapat diperoleh *NC Code* dengan cara melakukan *setting toolpath* pada *software Mastercam X* terlebih dahulu. Melalui *Software* tersebut juga dapat dilakukan simulasi *NC Code* untuk mengetahui apakah program *CNC* sudah benar atau tidak, sebelum ditransfer ke mesin *CNC Fanuc Series Oi Mate–TC,* setelah selesai melakukan simulasi *NC Code* kemudian ditransfer ke mesin *CNC* baik dapat secara manual maupun melalui kabel RS232 (LAN) atau *memory card* yang sesuai.

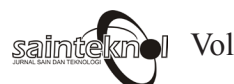

166 Saimteknol Vol. 10 No.2 Desember 2012

Bahan penelitian ini berupa *row material* dari logam aluminium. Proses *machining* dilakukan untuk memperoleh bentuk beserta dimensi dari *komponen adapter milling CNC*. Setelah proses *machining* bahan komponen tersebut diperiksa dimensi dan kepresisianya menggunakan alat ukur dengan ketelitian yang tinggi. Penelitian dimulai dari pengukuran dimensi komponen, selanjutnya ditransfer dalam bentuk gambar menggunakan *software Mastercam X*, selanjutnya diterjemahkan dalam bentuk *NC Code* dan kemudian diproduksi oleh mesin *CNC*. Diagram alir penelitian ditunjukkan pada gambar 2.

### **HASIL DAN PEMBAHASAN**

### **Hasil**

Hasil penelitian menunjukkan bahwa pemrograman pembuatan benda kerja *adapter milling CNC* dapat dibuat dengan membuat desain gambar dan membuat program *CNC* (*NC Code*) terlebih dahulu dengan menggunakan *software Mastercam X,* sebelum masuk pada proses pengerjaan dengan menggunakan mesin *CNC Fanuc Series Oi Mate–TC. NC Code* dari *software Mastercam X* dapat dimasukkan ke mesin *CNC Fanuc Series Oi Mate–TC* dengan cara mengetik pada panel tombol mesin atau langsung ditransfer melalui kabel RS232 (LAN) atau melalui memori card yang sesuai.

Data *NC Code* dari *software Mastercam X* kemudian disimulasikan melalui grafik yang tersedia pada mesin *CNC Fanuc Series Oi Mate–TC.* Simulasi ini menjadi salah satu proses penting dalam proses *setting* mesin *CNC*. Fungsi dari simulasi pada grafik mesin *CNC Fanuc Series Oi Mate–TC* adalah memastikan bahwa pergerakan program *CNC* tidak terjadi penyimpangan, meskipun pada *software mastercam X* juga terdapat fasilitas simulasi *NC Code*.

Benda kerja *Adapter Milling CNC* yang dibuat ini membuktikan bahwa benda kerja yang berbentuk tiga dimensi (3D) solid yang umumnya membutuhkan perhitungan yang rumit, dan lama dalam pembuatan pemrogramannya dapat dengan mudah dibuat dengan menggunakan *software mastercam X.* Pembuatan benda kerja ini diawali dengan membuat gambar dua dimensi (2D) terlebih dahulu. Dimensi mengacu pada dimensi *adapter milling* dari mesin *CNC* dan pada buku katalog komponen. Setelah desain selesai dibuat maka langkah selanjutnya adalah dengan melakukan *setting toolphats* (setting alur alat pengerjaan) *software mastercam X* untuk mendapatkan *NC Code. Setting toolpath* ditunjukkan pada gambar 2. *NC Code* yang daihasilkan nantinya digunakan sebagai bahasa pemrograman mesin *CNC Fanuc Series Oi Mate–TC. NC Code* kemudian dimasukkan ke mesin *CNC Fanuc Series Oi Mate–TC.* Data *NC Code* kemudian di *setting* ke mesin dan dikonversi karena disesuaikan dengan fasilitas *tool* (pemegang insert tip), jenis insert tip (pahat potong), alur program, dan offset mesin serta sistem operasi mesin. Setelah melakukan *setting* dan konversi *NC Code* selanjutnya adalah melakukan eksekusi program untuk membuat benda kerja *adapter* milling.

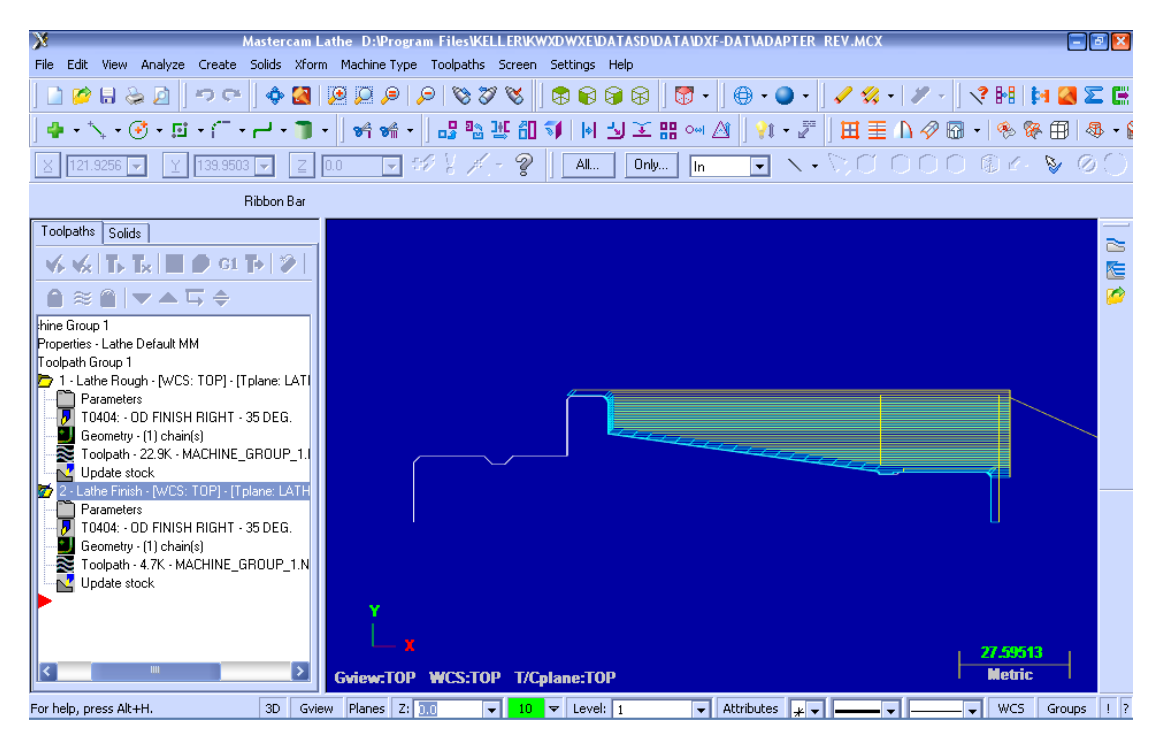

**Gambar 2.** *Setting Toolphat* **benda kerja bagian I**

Pada proses *machining* (eksekusi mesin *CNC*) diawali dengan menyiapkan *raw material*/ bahan awal yang telah dikerjakan terlebih dahulu dengan mesin bubut konvensional agar ukurannya mendekati ukuran benda kerja dan pengerjaan *CNC* nya menjadi lebih sedikit dan cepat.

Proses pengerjaan terdiri dari 2 bagian, sehingga program *NC Code* juga terdiri dari 2 bagian. Setelah eksekusi program bagian I selesai kemudian melakukan pengukuran dengan menggunakan alat ukur presisi, baik dial indikator untuk mengecek dari eksentrisitas diameter, micrometer dan jangka sorong untuk mengukur dimensi luar dan dalam benda kerja *adapter millling CNC*. Setelah benda kerja pada bagian I telah memenuhi dimensi yang telah direncanakan, selanjutnya melakukan proses pengerjaan bagian II. Setelah benda kerja bagian II selesai, proses selanjutnya adalah mengecek hasil pengerjaan dengan melakukan pengukuran seperti pada bagian I. Kedua bagian dari benda kerja telah selesai dan sesuai dengan perencanaan. Benda kerja *Adapter Milling CNC* yang telah dibuat membuktikan bahwa *adapter millling* dapat dibuat dengan menggunakan mesin *CNC* berbasis pada *software.*

## **Pembahasan**

Benda kerja *adapter milling CNC* yang telah dibuat membuktikan bahwa benda kerja yang berbentuk tiga dimensi solid yang umumnya membutuhkan perhitungan yang rumit dalam pembuatan pemrogrammanya dapat dengan mudah dibuat dengan *software mastercam X*. Proses

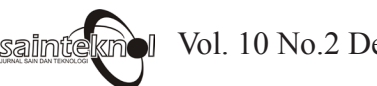

pengerjaan diawali dengan membuat desain dua dimensi (2D) dengan menggunakan *software mastercam X*. Melalui *software* tersebut desain dikonversi untuk menghasilkan *NC Code* yang dapat ditransfer ke mesin CNC namun terlebih dahulu disesuaikan dahulu dengan fasilitas *tool*  (pemegang insert tip), jenis insert tip (pahat potong), alur program, dan *offset* mesin, serta sistem operasi mesin. Di bawah ini disajikan NC CODE HASIL SOFTWARE MASTERCAM X

|                                  | GO T0404                                                      |                   |                                                            |
|----------------------------------|---------------------------------------------------------------|-------------------|------------------------------------------------------------|
|                                  | G18                                                           | 865               | X264.8                                                     |
|                                  |                                                               | 66                | G40 X267.628 Z126.489                                      |
|                                  | G97 S750 M03                                                  | 67                | GO G42 Z225.375                                            |
|                                  | G42 G0 G54X272.4Z225.375M8                                    | 68                | X262.4                                                     |
|                                  | G99 G1 Z223.375 F.3                                           | 69                |                                                            |
| 16                               | Z124.239                                                      |                   | G1 Z223.375<br>Z125.075                                    |
|                                  | <u>x272.814 z124.032</u>                                      |                   | X263.8                                                     |
|                                  | G18 G3 X273.4 Z123.325 R1.                                    |                   | G40 X266.628 Z126.489                                      |
| NQ.                              | G1 Z114.725                                                   |                   | GO G42 Z225.375                                            |
| [10                              | G40 X276.228 Z116.139                                         |                   |                                                            |
|                                  | GO G42 Z225.375                                               |                   | X261.4                                                     |
|                                  | X271.4                                                        |                   | G1 Z223.375                                                |
|                                  |                                                               |                   | Z125.075                                                   |
|                                  | G1 Z223.375                                                   |                   | X262.8                                                     |
|                                  | x <sub>124.739</sub><br>x <sub>272.8</sub> x <sub>272.8</sub> |                   | G40 X265.628 Z126.489                                      |
|                                  |                                                               |                   | GO G42 Z225.375                                            |
| 16                               | G40 X275.628 Z125.453                                         |                   | X260.4                                                     |
|                                  | GO G42 Z225.375                                               |                   | G1 Z223.375                                                |
|                                  | X270.4                                                        |                   | Z125.075                                                   |
| 19                               | $G1$ $2223.375$                                               |                   |                                                            |
|                                  | Z125.043                                                      |                   | X261.8                                                     |
|                                  | G3 X271.314 Z124.782 R1.                                      |                   |                                                            |
|                                  | G1 X271.8 Z124.539                                            |                   | G40 X264.628 Z126.489                                      |
|                                  | G40 X274.628 Z125.953                                         |                   | GO G42 Z225.375                                            |
|                                  |                                                               |                   |                                                            |
|                                  | GO G42 Z225.375                                               |                   | $\frac{X259.4}{G1 \quad Z223.375}$                         |
| ירו                              | X269.4                                                        |                   | Z125.075                                                   |
| $\frac{1}{26}$                   | G1 Z223.375                                                   |                   | X260.8                                                     |
|                                  | Z125.075                                                      |                   | G40 X263.628 Z126.489                                      |
|                                  | X269.9                                                        | Q                 | GO G42 Z225.375                                            |
| 179                              | G3 X270.8 Z124.968 R1.                                        | O′                | X258.4                                                     |
|                                  | G1 G40 X273.628 Z126.382                                      | `Q′               |                                                            |
|                                  | GO G42 Z225.375                                               | $Q_2$             | G1 2223.375<br>Z125.075                                    |
|                                  | X268.4                                                        |                   | X259.8                                                     |
|                                  | G1 Z223.375                                                   | q۶                |                                                            |
|                                  | Z125.075                                                      | $\overline{9}_6$  | G40 X262.628 Z126.489                                      |
|                                  | X269.8                                                        |                   | GO G42 Z225.375                                            |
|                                  | G40 X272.628 Z126.489                                         | 98                | X257.4                                                     |
| $\overline{36}$                  |                                                               | 00)               | G1 Z223.375                                                |
| 37                               | GO G42 Z225.375                                               |                   | Z125.075                                                   |
|                                  | X267.4<br>G1 Z223.375                                         | 10                | X258.8                                                     |
| [3C                              |                                                               | Œ                 | G40 X261.628 Z126.489                                      |
| '40                              | Z125.075                                                      |                   | GO G42 Z225.375                                            |
|                                  | X268.8                                                        |                   | X256.4                                                     |
|                                  | G40 X271.628 Z126.489                                         | 05                | G1 Z223.375                                                |
|                                  | GO G42 Z225.375                                               | (16)              | Z125.075                                                   |
|                                  | X266.4                                                        |                   | X257.8                                                     |
| 145                              | G1 Z223.375<br>Z125.075                                       | $\Omega$          | $\frac{120.126}{640.0260.628}$ $\frac{z126.489}{x260.028}$ |
| 146                              |                                                               |                   | GO G42 Z225.375                                            |
|                                  | X267.8                                                        |                   | X255.4                                                     |
|                                  | G40 X270.628 Z126.489                                         |                   | G1 Z223.375                                                |
|                                  | GO G42 Z225.375                                               |                   |                                                            |
|                                  | X265.4                                                        |                   | Z125.075                                                   |
|                                  |                                                               |                   | X256.8                                                     |
|                                  | G1 Z223.375                                                   |                   | G40 X259.628 Z126.489                                      |
|                                  | Z125.075                                                      |                   | GO G42 Z225.375                                            |
|                                  | X266.8                                                        | 16                | X254.4                                                     |
|                                  | G40 X269.628 Z126.489                                         |                   | G1 Z223.375                                                |
| <u>N34</u><br>N55                | GO G42 Z225.375                                               |                   | 7125 288                                                   |
|                                  | X264.4                                                        | 119               | X254.46 Z125.075                                           |
|                                  | G1 Z223.375                                                   | $\overline{20}$   | X255.8                                                     |
|                                  | Z125.075                                                      | $\overline{2}$    | G40 X258.628 Z126.489                                      |
| <u> 136</u><br>157<br>158<br>159 | X265.8                                                        | $\overline{2}$    | GO G42 Z225.375                                            |
| N60                              | G40 X268.628 Z126.489                                         | $\frac{1}{2}$     | X253.4                                                     |
| J61                              | GO G42 Z225.375                                               |                   |                                                            |
| $\sqrt{62}$                      | X263.4                                                        | $\frac{124}{125}$ | G1 Z223.375                                                |
|                                  | G1 Z223.375                                                   |                   | Z128.853                                                   |
| N63                              |                                                               | $\frac{126}{127}$ | X254.46 Z125.075                                           |
| №4                               | Z125.075                                                      |                   | X254.8                                                     |

**Tabel 1. NC Code Hasil Software Mastercam X**

*Wirawan Sumbodo, Suwahyo, Suratno Margo Sulistyo*

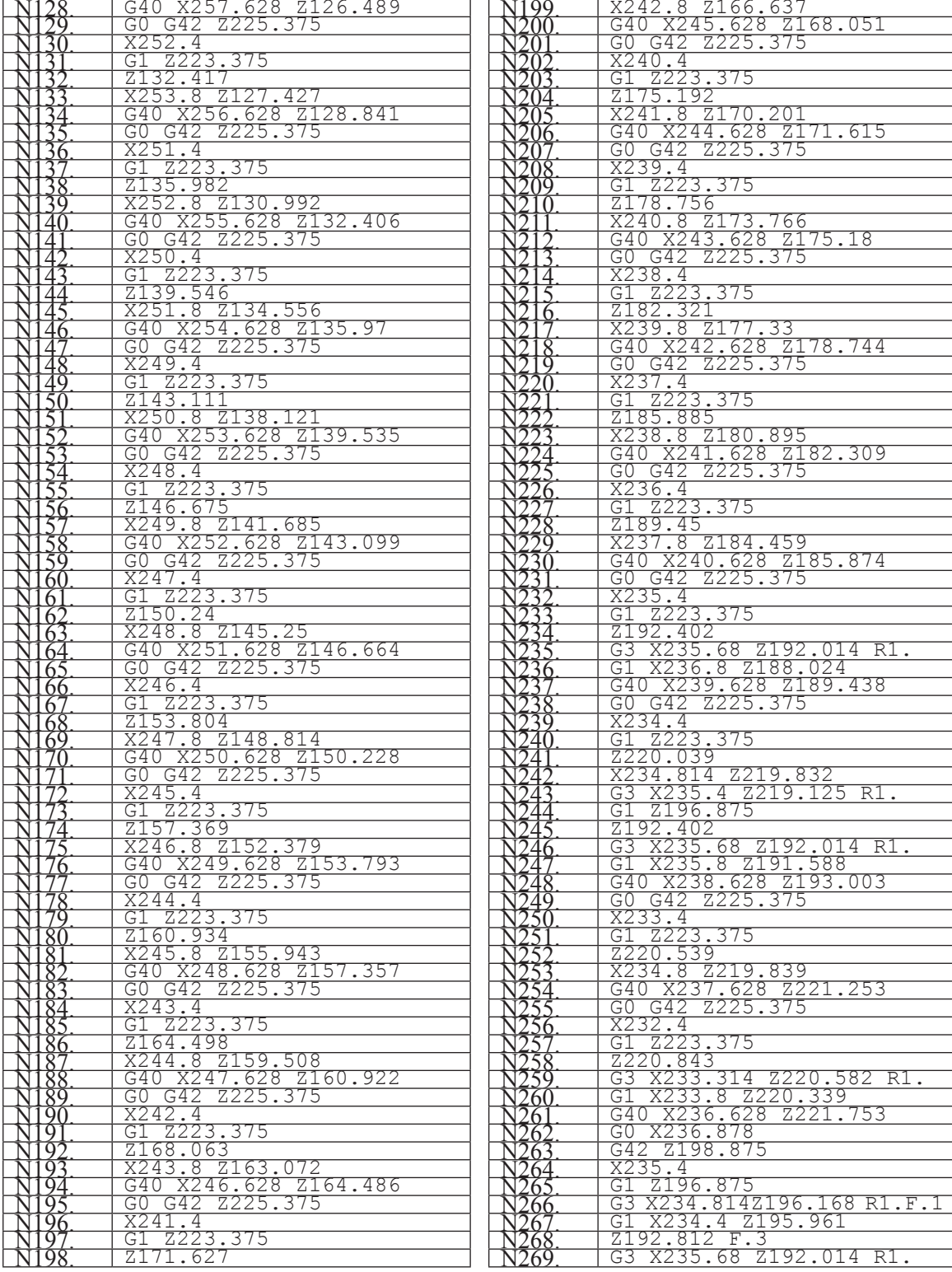

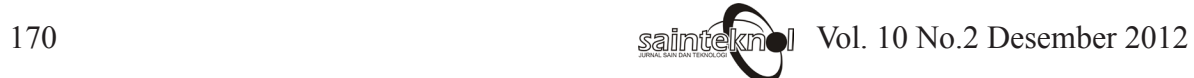

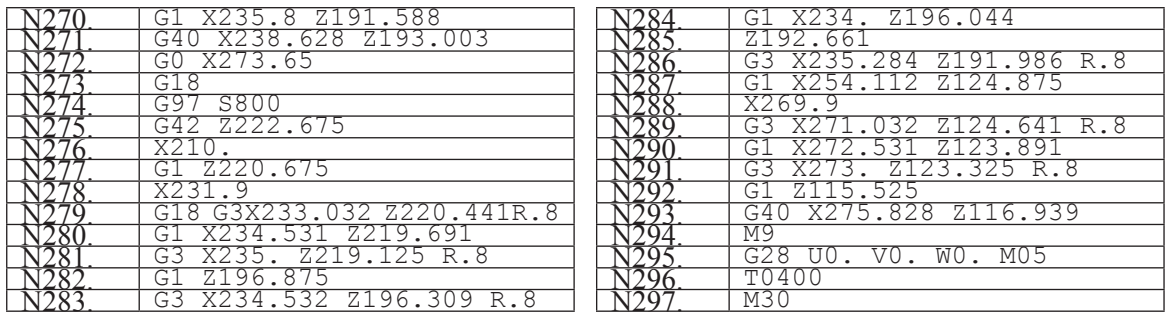

Langkah koreksi ini penting dan harus dilaksanakan untuk mengetahui benar dan tidaknya proses produksi dengan mesin CNC, Selanjutnya *NC Code* yang diinputkan ke mesin. jika terdapat *NC Code* yang tidak sesuai dengan karakteristik mesin maka akan dapat terjadi kesalahan program atau *error* (alarm) yang dapat berakibat pada kerusakan benda kerja atau pada mesin. Setelah selesai malakukan *setting* dan koreksi *NC Code* langkah selanjutnya dilakukan eksekusi program. Setiap akhir pengerjaan benda kerja baik bagian I dan II dilakukan pengukuran dengan menggunakan alat ukur presisi untuk mengecek dimensi benda kerja apakah telah sesuai dengan desain benda kerja atau ada penyimpangan dimensi. Model pembuatan benda kerja berbasis *software*, dapat dijadikan solusi bagi model pemrograman pembuatan benda kerja konvensional yang masih mengandalkan pada perhitungan Aritmatika yang memerlukan waktu lama dan berisiko terhadap kesalahan perhitungan koordinat benda kerja.

### **SIMPULAN**

Berdasarkan hasil penelitian dan pembahsan sebelumnya, maka dapat disimpulkan bahwa pembuatan benda kerja *adapter milling* dimulai dengan membuat desain benda kerja 2D menggunakan *software mastercam X* yang ukurannya mengacu pada *adapter milling* yang ada dan dari buku katalog komponen. *NC Code adapter milling* diperoleh dengan melakukan pengaturan alur pemakanan (*setting toolpath*) pada desain 2Di yang telah dibuat menggunakan *software mastercam X.* Eksekusi program benda kerja *adapter milling* dilakukan setelah *NC Code* hasil *software mastercam X* dimasukkan ke mesin *CNC*, dikoreksi sesuai dengan karakteristik mesin serta *disetting* ke mesin *CNC Fanuc Series Oi Mate–TC.*

# **DAFTAR PUSTAKA**

- Sumbodo, Boenasir, Karsono, Agung Pambudi, 2011, The Making of Workpieces Using Autocad Software based Siemens Sinumerik 802C Base Line Frais Machine*, Journal International* IJEI , 35-42.pdf, USA.
- Sumbodo,W. 2008. *Teknik Produksi Mesin Industri jilid 1, 2, 3.* Semarang: Universitas Negeri Semarang.

Tambunan T., 2006. *Belajar Sendiri Mastercam Versi 9*. Jakarta: Elex Media komputindo.

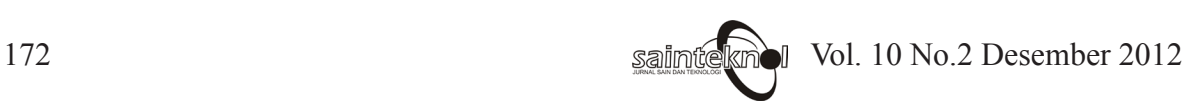